# **MATLAB Programmer's Guide for LCLS physicists (Version 0.7)**

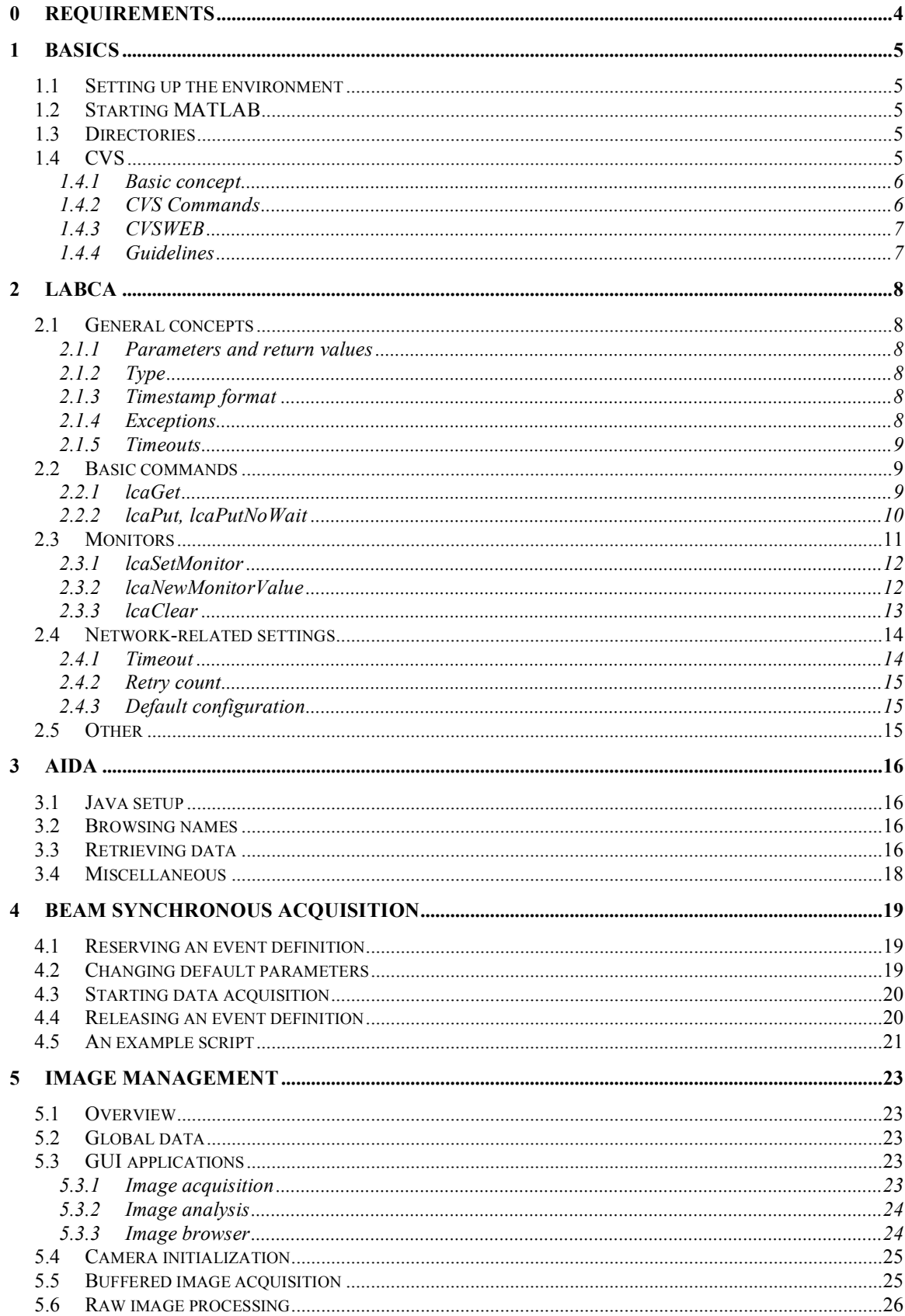

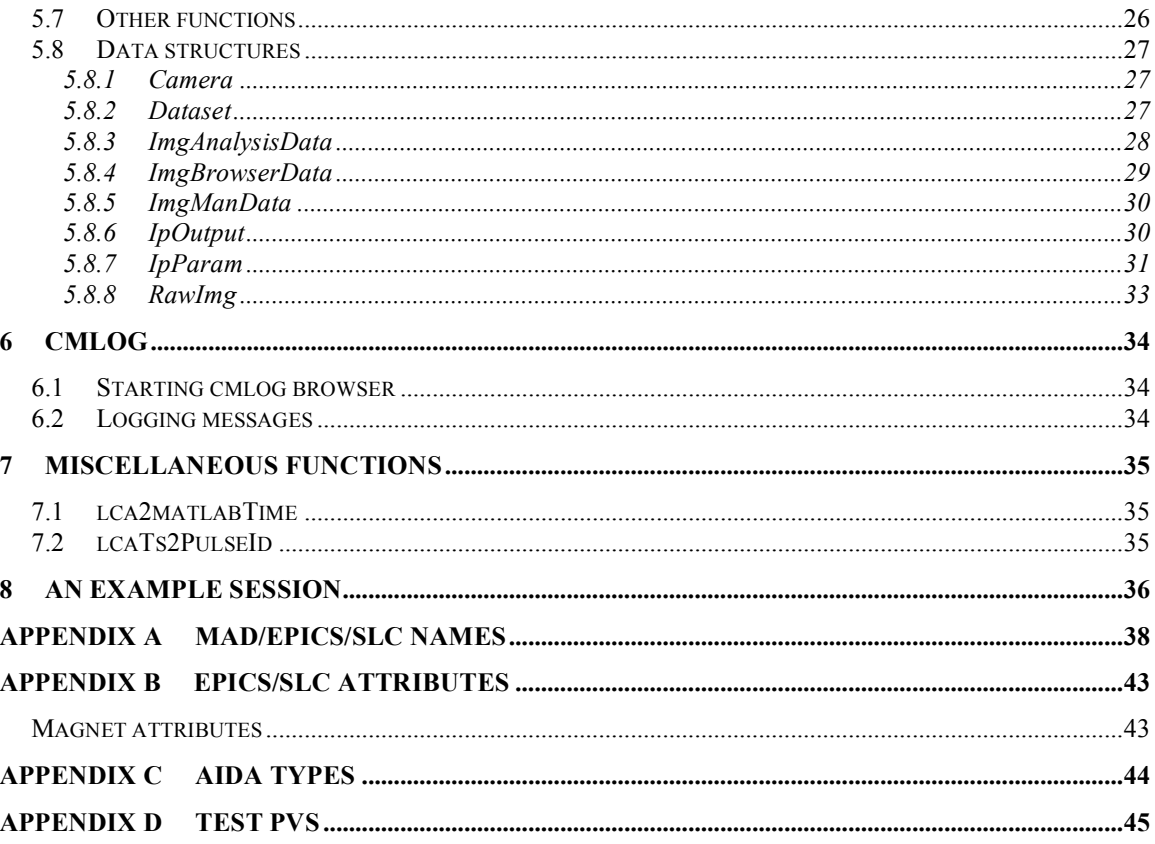

# **0 Requirements**

# \* A UNIX/AFS account

http://www2.slac.stanford.edu/comp/slacwide/account/account.html

# \* A Red Hat 4 (or compatible linux) machine to log onto, e.g.

lcls-dev2.slac.stanford.edu

# **1 Basics**

# *1.1 Setting up the environment*

After you log onto a Linux machine using your AFS account for the first time, you have to add the following line to the file .cshrc in your home directory:

source /afs/slac/g/lcls/tools/script/ENVS.csh

If you need access to OTR images or similar data, also append this line

setenv EPICS\_CA\_MAX\_ARRAY\_BYTES 40000000

If you log from Windows PC, you should also add the line:

setenv DISPLAY = your IP address: 0

where your IP address can be found after e.g. running ipconfig on Windows. Note: All strings are case-sensitive.

# *1.2 Starting MATLAB*

If you want the full development environment, type

matlab

to start the full GUI version

```
If you want to run applications only and/or do some basic scripting (recommended), type
```
matlab -nodesktop -nosplash

to start the fully working command-line version that requires much less resources.

# *1.3 Directories*

If you want to share your **tested** scripts, copy them to

/afs/slac/g/lcls/matlab/toolbox

MATLAB scripts from LCLS software engineering team are in

```
/afs/slac/g/lcls/matlab/script
```
# *1.4 CVS*

You can use CVS to keep track of changes to your scripts, enable collaborative editing, compare to previous versions, etc.

# **1.4.1 Basic concept**

CVS keeps up-to-date copies of your files in a single repository, and you along with other people work with copies of these files in a local directory. Think of CVS as a hypermodern library where you can edit books.

## **1.4.2 CVS Commands**

All CVS commands follow the keyword cvs.

## **1.4.2.1 Checkout**

To start working with CVS, you must check out a module (directory).

```
>> cvs checkout matlab/toolbox
```
# **1.4.2.2 Commit**

After you made changes to a local file (and tested it), you can commit it back to the repository.

>> cvs commit matlab/toolbox/moments.m

Don't forget to enter a short, but comprehensive comment!

# **1.4.2.3 Update**

You can update your local directory with files from the repository, if you didn't change their content yet.

```
>> cvs update
cvs update: Updating matlab
```
# **1.4.2.4 Add**

If you created a new local file, you can put it into the CVS repository.

```
>> cvs add matlab/toolbox/hist2.m
```
# **1.4.2.5 Remove**

If you removed a local file, you can remove it from the CVS repository.

```
>> cvs remove matlab/toolbox/hist2.m
```
# **1.4.2.6 Diff**

Sometimes you want to know how your local files differ from the ones in the repository.

>> cvs diff matlab/toolbox/hist2.m

# **1.4.2.7 Other commands**

See for a comprehensive list of other CVS commands here http://www.cvsnt.org/wiki/CvsCommand

# **1.4.3 CVSWEB**

There is a website that gives you graphical access to the CVS repository www.slac.stanford.edu/cgi-wrap/cvsweb/matlab/toolbox/?cvsroot=LCLS

# **1.4.4 Guidelines**

Some good guidelines for using CVS can be found here http://dotat.at/writing/cvs-guidelines.html

# **2 LabCA**

*Interface to EPICS, the LCLS control system*

The labCA toolbox wraps the essential ChannelAccess routines and makes them accessible from the MATLAB programs.

# *2.1 General concepts*

# **2.1.1 Parameters and return values**

All labCA calls take a PV argument identifying the EPICS process variable the user wants to access. EPICS PVs are plain ASCII strings that follow the pattern

<device>:<attribute>

LabCA is capable of handling multiple PVs in a single call; they are simply passed as a cell-array of strings, e.g.:

pvs = { 'device:xyz'; 'PVa'; 'anotherone' }

# **2.1.2 Type**

Unless all PVs are of native 'string' type or conversion to 'string' is enforced explicitly (type char), labCA always converts data to double.

Legal values for type are byte, short, long, float, double, native, or char (for strings).

# **2.1.3 Timestamp format**

ChannelAccess timestamps provide the number of nanoseconds since 00:00:00 UTC, January 1, 1970. LabCA translates the timestamp into a complex number with the seconds in the real and nanoseconds in the imaginary parts.

To convert timestamps into MATLAB format use epics2matlabTime (see 7.1).

# **2.1.4 Exceptions**

If a labCA command cannot execute correctly, it prints an error message and throws an exception. If the exception is not caught, the execution is aborted (look for details in the MATLAB manual).

```
>> try
lcaGet('gibberish')
catch
'Reading from PV ''gibberish'' produced this error'
end
```

```
multi_ezca_get_nelem - ezcaGetNelem(): could not find process variable
: gibberishError: Errors encountered...
ans =
```
Reading from PV 'gibberish' produced this error

# **2.1.5 Timeouts**

Since labCA is used for accessing data via network, your function calls can timeout (see 2.4).

# *2.2 Basic commands*

## **2.2.1 lcaGet**

```
[value, timestamp] = lcaGet(pvs, nmax, type)
```
#### **Description**

Read a number of PVs.

#### **Parameters**

*pvs*

m x 1 cell- matrix of m strings.

*nmax* (optional)

Maximum number of elements (per PV) to retrieve (i.e. limit the number of columns of value to nmax).

If set to 0 (default), all elements are fetched and the number of columns in the result matrix is set to the maximum number of elements among the PVs.

This parameter is useful to limit the transfer time of large waveforms.

#### *type* (optional)

A string specifying the data type to be used for the channel access data transfer.

#### **Returns**

#### *value*

The m x n result matrix. n is automatically assigned to accommodate the PV with the most elements.

Excess elements of PVs with less than n elements are filled with NaN values. LabCA fills the rows corresponding to INVALID PVs with NaNs. In addition, warning messages are printed to the console if a PV's alarm status exceeds a configurable threshold.

#### *timestamp*

m x 1 column vector of complex numbers holding the CA timestamps of the requested PVs. The timestamps count the number of seconds (real part) and fractional nanoseconds (imaginary part) elapsed since 00:00:00 UTC, Jan. 1, 1970.

#### **Example**

```
>> [values, timestamps] = lcaGet({'MIKE:BEAM'; 'MIKE:BEAM:RATE'}, 0,
'char')
values =
    'ON'
    '1'
timestamps =
   1.0e+09 *
   1.1546 + 0.8052i
   1.1546 + 0.5014i
>> timestamps(1), timestamps(2)
ans =
   1.1546e+09 + 8.0522e+08i
ans =1.1546e+09 + 5.0136e+08i
```
# **2.2.2 lcaPut, lcaPutNoWait**

```
lcaPut(pvs, value, type)
lcaPutNoWait(pvs, value, type)
```
#### **Description**

Write values to a number of PVs, which may be scalars or arrays of different dimensions. It is possible to write the same value to a collection of PVs.

lcaPut will wait until the request is processed on the server, lcaPutNoWait returns immediately.

#### **Parameters**

*pvs*

m x 1 cell- matrix of m strings.

*value*

A matrix or a row array of values to be written to PVs. In latter case, the same value is written to all m PVs.

*type* (optional)

A string specifying the data type to be used for the channel access data transfer (see 2.1.2)

#### **Example**

```
>> lcaPut('MIKE:BEAM:RATE', 5)
>> lcaGet('MIKE:BEAM:RATE')
```
ans  $=$ 

```
5
```
# *2.3 Monitors*

*Background*

There is often a case where you need to wait until a PV value changes. While the code below works

```
initialValue = lcaGet('waveformPV');
while(1)
            currentValue = lcaGet('waveformPV');
            if ~isequal(currentValue, initialValue)
                  %do something
                  break;
            end
```
end

unnecessary network traffic can be the result if waveformPV stores big amount of data. To counter, labCA allows you to ask whether a PV value has changed. Then, you get the new value using lcaGet.

# **2.3.1 lcaSetMonitor**

```
lcaSetMonitor(pvs, nmax, type)
```
#### **Description**

Set a "monitor" on a set of PVs. Use the lcaNewMonitorValue to check monitor status (local flag). If new data is available, it is retrieved using the lcaGet call. Use the lcaClear call to remove monitors on a channel.

#### **Parameters**

*pvs*

m x 1 cell- matrix of m strings.

*nmax* (optional)

Maximum number of elements (per PV) to monitor. If set to 0, all elements are fetched.

*type* (optional)

A string specifying the data type to be used for the channel access data transfer. The native type is used by default. The type specified for the subsequent leaget call should match the monitor's data type.

## **Example**

```
>> lcaSetMonitor('MIKE:BEAM')
```
# **2.3.2 lcaNewMonitorValue**

[flags] = lcaNewMonitorValue(pvs, type)

## **Description**

Check if monitored PVs need to be read, i.e. if fresh data is available (due to initial connection or changes in value and/or severity status). Reading the actual data must be done using lcaGet.

## **Parameters**

```
pvs
       m x 1 cell- matrix of m strings.
type (optional)
```
A string specifying the data type to be used for the channel access data transfer. The native type is used by default. Note that monitors are specific to a particular data type and therefore lcaNewMonitorValue will only report the status for a monitor that had been established by leasetMonitor with a matching type.

#### **Returns**

*flags*

A cell- array of flag values. A value of 0 indicates that no new data is available the monitored PV has not changed since it was last read. A value of 1 indicates that new data is available for reading (with lcaGet). A negative flag value indicates a problem:

-1: no monitor established (lcaSetMonitor never called for this PV/data type)

- -2: non-existing PV (no successful CA search so far),
- -3: invalid type argument,
- -4: invalid PV argument,

-10: currently no connection.

#### **Example**

```
>> lcaNewMonitorValue({'a';'b'})
```
ans =

 $-2$  $-2$ 

## **2.3.3 lcaClear**

lcaClear(pvs)

#### **Description**

Disconnect PVs. All monitors on the target channel(s) are cancelled/released as a consequence of this call.

#### **Parameters**

*pvs* (optional)

m x 1 cell- matrix of m strings. If omitted, disconnects all PVs.

#### **Example**

>> lcaClear

# *2.4 Network-related settings*

The default labCA timeout for ChannelAccess calls is 0.1s and the default number of retries is 299. This means that if something does not work on the server, the labCA commands will wait for up to 29.9s before they return. We recommend changing these values.

# **2.4.1 Timeout**

 $currentTimeout =  $lcagetTimeout()$$ 

#### **Description**

Retrieve current timeout (in seconds).

**Returns** *currentTimeout* Current timeout in seconds

```
lcaSetTimeout(newTimeout)
```
**Description** Set the new timeout.

**Parameters**

*newTimeout* New timeout in seconds.

## **Example**

```
>> lcaSetTimeout(0.1)
>> lcaGetTimeout
ans =
```
0.1000

# **2.4.2 Retry count**

currentRetryCount = lcaGetRetryCount()

**Description** Retrieve the number of retries.

**Returns** *currentRetryCount*

lcaSetRetryCount(newRetryCount)

**Description** Set the number of retries.

**Parameters** *newRetryCount*

## **Example**

```
>> lcaSetRetryCount(10)
>> lcaGetRetryCount
ans =
          10
```
# **2.4.3 Default configuration**

You may want to choose to include the default LCLS labCA configuration script lcaInit in your startup.m file. See MATLAB documentation for details.

# *2.5 Other*

For all supported labCA commands see *http://www.slac.stanford.edu/~strauman/labca/manual/node2.html*

# **3 AIDA**

*Interface to SLC model data*

SLC model data (e.g. TWISS parameters) is not accessible via ChannelAccess. Instead, you must use the Java-based library called AIDA (Accelerator Integrated Data Access).

# *3.1 Java setup*

Make sure you have a java.opts file in the directory from which you start MATLAB.

# *3.2 Browsing names*

You can browse AIDA names by typing

aidalist(device, attribute)

As a temporary solution, this function will prompt for your password.

# **Parameters**

*device* AIDA device name *attribute* (optional) AIDA attribute name

Note: As a wild character, you can use the  $\frac{1}{8}$  character (but NOT  $\ast$ ). However, in the *device* parameter you must at least include one other character (also, be mindful of the output).

# **Returns**

The output is a list of names known to AIDA.

# **Example**

```
>> aidalist('QUAD:IM20:221', 'Z%')
chevtsov@flora's password:
```
QUAD:IM20:221 Z QUAD:IM20:221 ZTIM

ans = 0

# *3.3 Retrieving data*

To get data, use the function

aidaget(aida name, type, params)

#### **Parameters**

#### *aida\_name*

AIDA name following the pattern

<device>//<attribute>

Note: Device/attribute names used by AIDA differ from the ones used by EPICS, see Appendix A.

*type*

(optional) case-insensitive string. Choose type from the table in Appendix C.

#### *params*

(optional) a cell array of AIDA parameters. Use the "=" notation for each parameter and value.

#### **Returns**

SLC value(s) of the specified type

#### **Example 1**

```
>> aidaget('YCOR:PR12:1052//BACT', 'double')
```
Fri Sep 15 11:58:48 PDT 2006: Making connection to Name Service Fri Sep 15 11:58:48 PDT 2006: Making connection to daServer

ans =

 $\Omega$ 

#### **Example 2**

```
>> r = aidaget('BPMS:IA20:221//R', 'doublea', {'B=BPMS:IA20:511'});
Fri Sep 15 12:00:06 PDT 2006: Making connection to Name Service
Fri Sep 15 12:00:06 PDT 2006: Making connection to daServer
>> rMatrix = reshape(r, 6, 6)'
```
rMatrix =

Columns 1 through 3

 $[-0.7087]$   $[0.1886]$   $[-7.0392e-19]$  $\begin{bmatrix} 0.1703 & 0.1703 \end{bmatrix}$   $\begin{bmatrix} -0.1078 & 1.6913e-19 \end{bmatrix}$ 

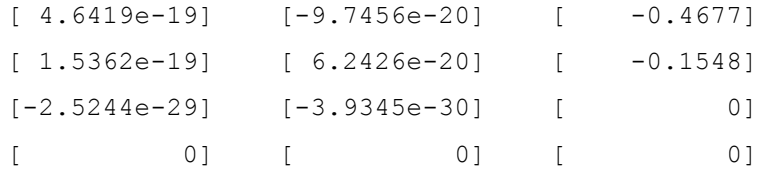

Columns 4 through 6

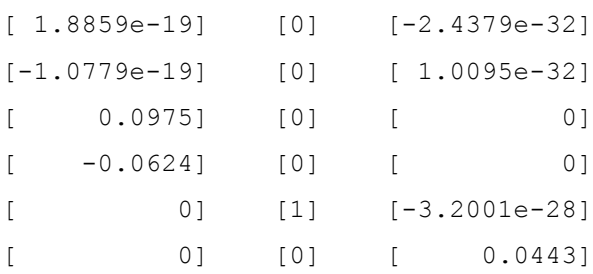

# *3.4 Miscellaneous*

For more information like possible parameters, please see *http://www.slac.stanford.edu/grp/cd/soft/aida*

# **4 Beam synchronous acquisition**

An LCLS event system has been setup to read devices synchronous with beam crossing, such as BPMS and toroids. This system can be used from within Matlab with a few simple calls. Note that this is not implemented for image data collection. See separate section on collecting image data and collecting image data along with other beam synchronous devices.

# *4.1 Reserving an event definition*

eDefNumber = eDefReserve(myName)

#### **Description**

Reserves an event definition for your use.

#### **Parameters**

*myName*

a unique name for your application

#### **Returns**

ID of an event definition

# *4.2 Changing default parameters*

```
eDefParams (eDefNumber, navg, nrpos, incmSet, incmReset, excmSet,
excmReset )
```
#### **Description**

Changes defaults of the supplied arguments

#### **Parameters**

#### *eDefNumber*

ID of an event definition

*navg*

Number of pulses to average per reading To reduce the amount of jitter, you may choose to average several pulses together to get an averaged value. Default is no averaging; maximum is currently 10.

*nrpos*

Number of readings to take, which is the buffer size you wish to acquire. Default is one reading; maximum is currently 2800.

*incmSet, incmReset, excmSet, excmReset*

Optional Inclusion and Exclusion Timing Modifiers. Specific PNET bits you wish to be present or absent during your acquisition, such as ONE\_HERTZ.

See the PNBN database for a list of available PNET bits by viewing the PVs MP00:PNBN:[1..150]:NAME. Defaults to the values in VX00:DGRP:1150:INCM and VX00:DGRP:1150:EXCM.

# *4.3 Starting data acquisition*

elapsedTime = eDefAcq (eDefNumber, timeout)

#### **Description**

Starts the data acquisition cycle. If the elapsed time is less than the timeout specified then your buffers are completely populated with the number of readings you specified, otherwise your buffers are populated with the number of readings the system was able to collect in the time allotted for data acquisition. This function blocks Matlab execution. Please see the script for a non-blocking example.

You collect your data from PVs with  $l$  caget. If, for example, you're interested in the device *BPMS:XX02:1*, your data can be found in the following PVs:

*BPMS:XX02:1:XHST[eDefNumber]* Waveform containing all BPMS X values collected

*BPMS:XX02:1:X[eDefNumber]* The last BPMS X value collected, handy when you only requested one reading

*BPMS:XX02:1:X[eDefNumber].H* Rms of the last BPMS X value collected

*BPMS:XX02:1:MEASCNT[eDefNumber]* Number of beam pulses used in your acquisition

Data for all devices known to the event definition system is available. There is no need to specify a device list for data acquisition. For en explanation of all available devices, please see the documentation on event definitions.

# *4.4 Releasing an event definition*

```
eDefRelease (eDefNumber)
```
#### **Description**

Releases your event definition for use by another control system application. Note that you can perform many data acquisition and collection cycles before releasing your event definition reservation.

#### **Parameters**

*eDefNumber* ID of an event definition

# *4.5 An example script*

The example can be found in eDefExample.m

```
% Choose unique name
myName = 'Matlab eDef';
myNAVG = 1;myNRPOS = 20;timeout = 3.0; % seconds
```
#### % Reserve an eDef number

```
myeDefNumber = eDefReserve(myName);
```
#### % Make sure I got an eDef Number

```
if isequal (myeDefNumber, 0)
    disp ('Sorry, failed to get eDef');
else
   disp (sprintf('%s I am eDef number %d',datestr(now),myeDefNumber));
```
## % set my number of pulses to average, etc... Optional, defaults to no % averaging with one pulse and DGRP INCM & EXCM.

eDefParams (myeDefNumber, myNAVG, myNRPOS, {'TS4'},{''},{'TS1'},{''});

```
acqTime = eDefAcq(myeDefNumber, timeout);
if (acqTime < timeout)
     disp (sprintf ('%s Data collection complete, took %.1f seconds',
datestr(now), acqTime));
else
     disp (sprintf ('%s Data collection timed out. Data available for
%.1f seconds', datestr(now), acqTime));
end
```
#### % read data, note that data stays until you give up your eDef

```
xVec = lcaGet(sprintf('BPMS:XX02:1:XHST%d',myeDefNumber));
yVec = lcaGet(sprintf('BPMS:XX02:1:YHST%d',myeDefNumber));
```

```
iVec = lcaGet(sprintf('BPMS:XX02:1:TMITHST%d',myeDefNumber));
pidVec = lcaGet(sprintf('EVG:LCLS:1:PULSEIDHST%d',myeDefNumber));
```

```
disp(sprintf('%s event definition claimed to have collected %d steps',
lcaGet(sprintf('EVG:LCLS:1:MEASCNT%d', myeDefNumber)));
```
## % Give up eDef

eDefRelease(myeDefNumber);

# **5 Image management**

The image management (ImgMan) toolbox is a set of Matlab functions and GUIs for online and off-line processing of grayscale radiation images resulting from impact of electrons on a screen in the beam line. The toolbox includes applications for acquiring, browsing, and analyzing images.

# *5.1 Overview*

ADD PICTURE!!! (Coming April 12<sup>th</sup>)

# *5.2 Global data*

ImgMan accesses raw image data and makes available processed images and beam data through a global variable called gIMG MAN DATA, which is an instance of the ImgManData struct (see 5.8.5).

# *5.3 GUI applications*

# **5.3.1 Image acquisition**

h = imgAcq main(cameraArray)

# **Description**

Starts the image acquisition application.

## **Parameters**

*cameraArray*

A row cell array of camera structs (see 5.8.1).

## **Returns**

The handle of the main image acquisition figure.

# **Example**

imgAcq\_main();

### **5.3.2 Image analysis**

 $h = imgAnalysis main(imgAnalysisData, left, top)$ 

#### **Description**

Starts the image analysis application.

#### **Parameters**

```
imgAnalysisData (optional)
       An instance of the imgAnalysisData struct (see 5.8.3).
left (optional)
       X coordinate of the upper left corner of the figure.
top (optional)
       Y coordinate of the upper left corner of the figure.
```
#### **Returns**

The handle of the main image analysis figure.

#### **Example**

```
h = imgAnalysis main();
set(h, 'name', 'My Image Analysis');
```
## **5.3.3 Image browser**

```
h = imgBrouser main(imgBrowserData, left, top)
```
#### **Description**

Starts the image browser application. Note: image browser displays valid datasets only.

#### **Parameters**

*imgBrowserData* (optional) An instance of the imgBrowserData struct (see 5.8.4). *left* (optional) X coordinate of the upper left corner of the figure. *top* (optional) Y coordinate of the upper left corner of the figure.

#### **Returns**

The handle of the main image browser figure.

#### **Example**

```
h = imgBrouser main();
```

```
set(h, 'name', 'My Browser');
```
# *5.4 Camera initialization*

```
cameraArray = imgAcq_initCameraProperties()
```
#### **Description**

Initializes the properties of all available cameras. This function is designed to be edited as if it was a properties file.

## **Returns**

A row cell array of camera structs (see 5.8.1).

## **Example**

TO DO

# *5.5 Buffered image acquisition*

```
rawImgArray = imgAcq runBufferedAcq(camera, nrBgImgs, nrBeamImgs,
saveBufferedImgs, progHandles)
```
## **Description**

Executes the buffered image acquisition and returns a list of images, sorted by timestamps. Background images are retrieved before beam images. If you request 0 background images, a saved background image will be retrieved first.

## **Parameters**

```
camera
       An instance of the camera struct (see 5.8.1).
nrBgImgs
       Number of background images (>=0).
nrBeamImgs
       Number of beam images (>=0).
saveBufferedImgs (optional)
       A flag indicating whether buffered images should be saved locally. Default value
       is 1.
progHandles (optional)
       Handles of the GUI that contains a progress panel. Default value is [].
```
## **Returns**

A row cell array of  $rawImq$  structs (see 5.8.8).

## **Example**

TODO

# *5.6 Raw image processing*

ipOutput = imgProcessing\_processRawImg(rawImg, camera, ipParam, bgImg)

#### **Description**

Processes raw image data from the specified camera according to the specified image processing parameters.

#### **Parameters**

*rawImg*

An instance of the rawImg struct (see 5.8.8).

*camera*

An instance of the camera struct (see 5.8.1).

*ipParam*

An instance of ipparam struct (see 5.8.7).

bgImg (optional)

A grayscale image that represents the background noise.

#### **Returns**

An instance of the ipoutput struct (see 5.8.6).

## **Example**

TO DO

# *5.7 Other functions*

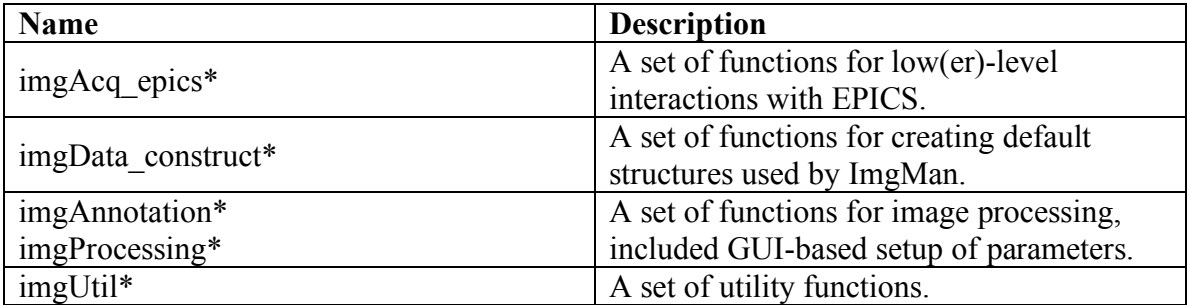

# *5.8 Data structures*

# **5.8.1 Camera**

Default constructor: imgData\_construct\_camera

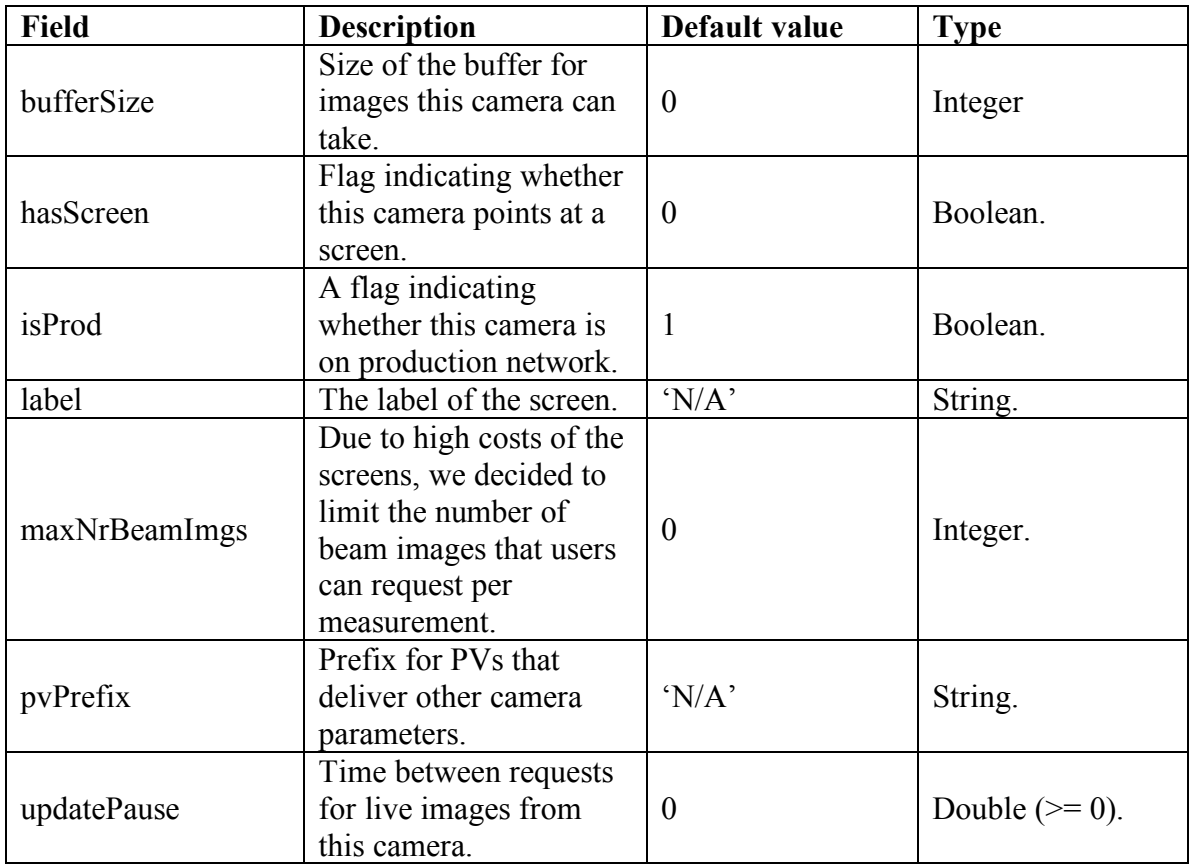

# **5.8.2 Dataset**

Default constructor: imgData\_construct\_dataset

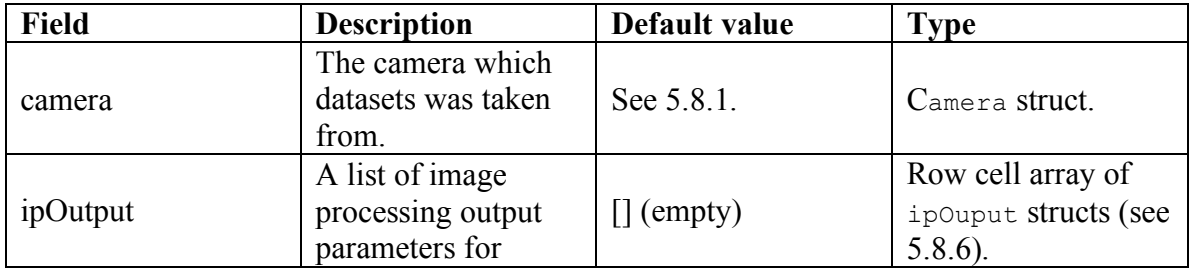

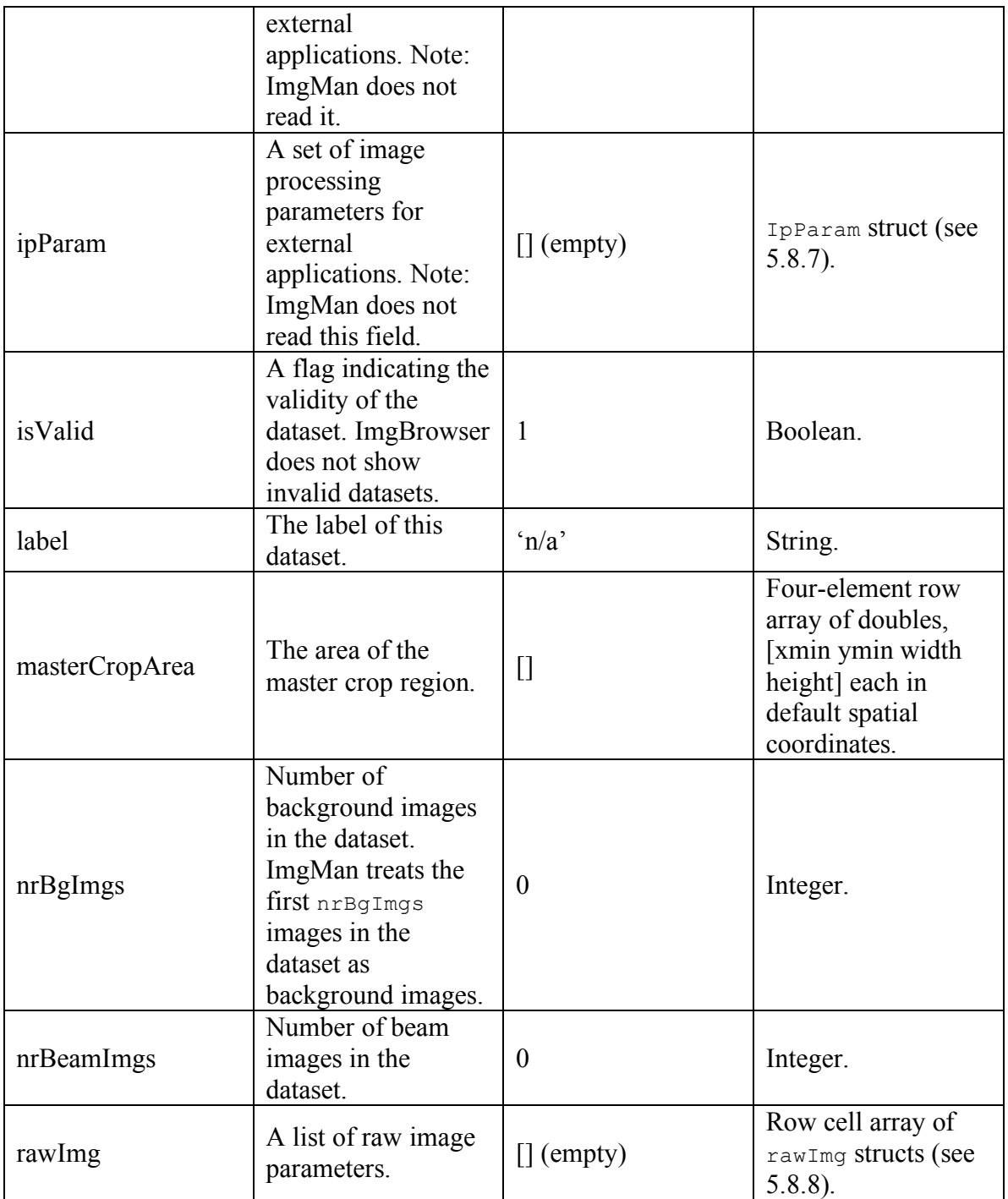

# **5.8.3 ImgAnalysisData**

Default constructor: imgData\_construct\_imgAnalysis

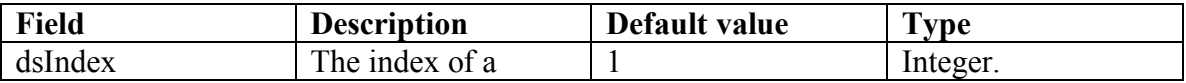

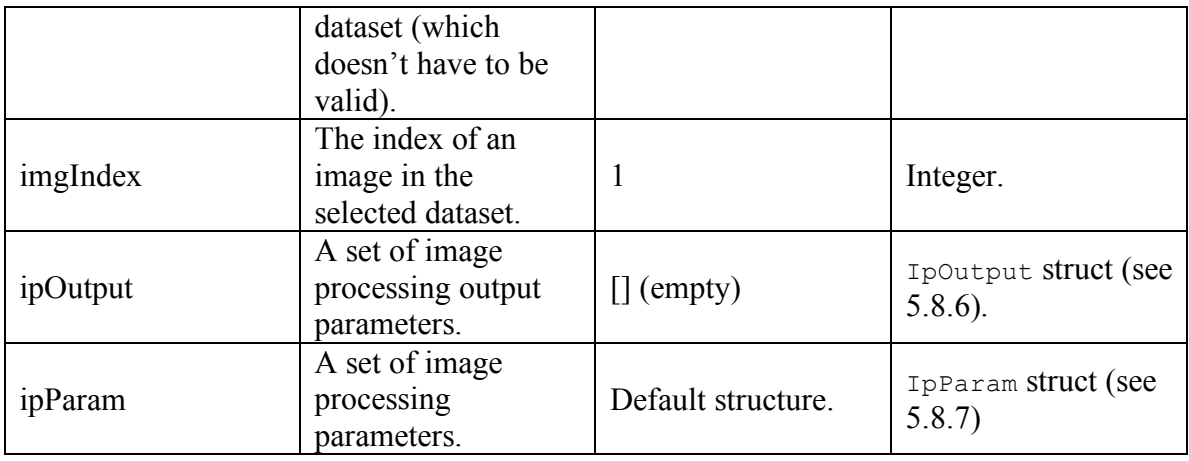

# **5.8.4 ImgBrowserData**

Default constructor: imgData\_construct\_imgBrowser

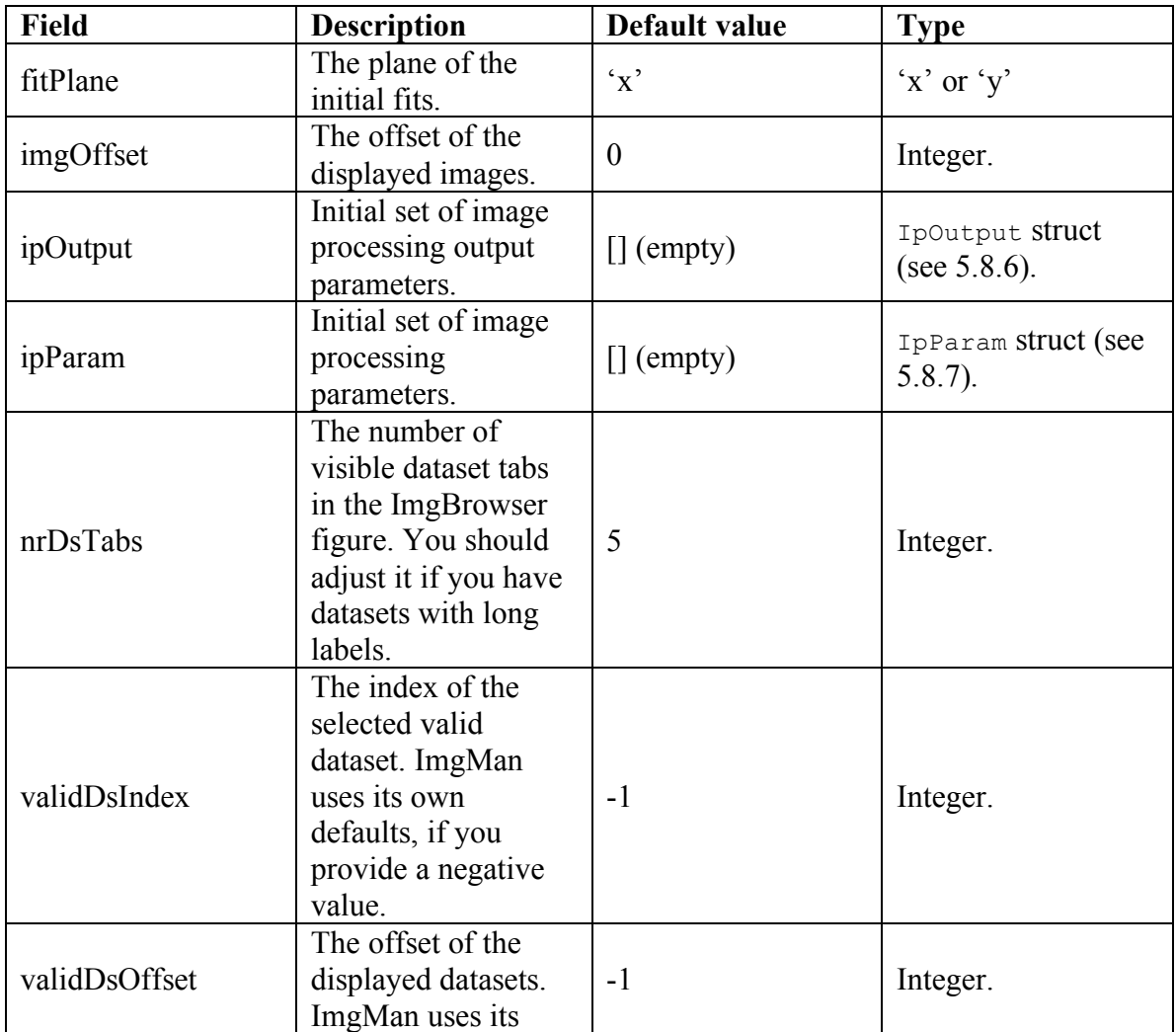

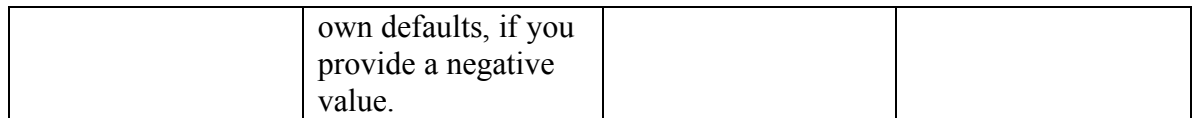

# **5.8.5 ImgManData**

Default constructor: imgData\_construct\_imgMan

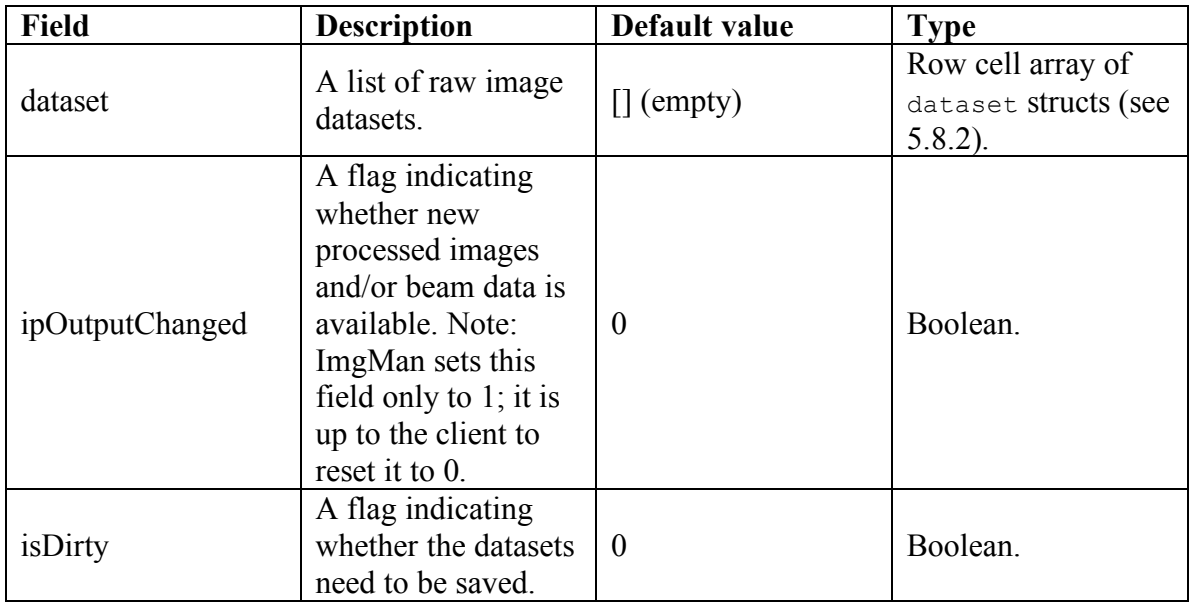

# **5.8.6 IpOutput**

Default constructor: imgData\_construct\_ipOutput

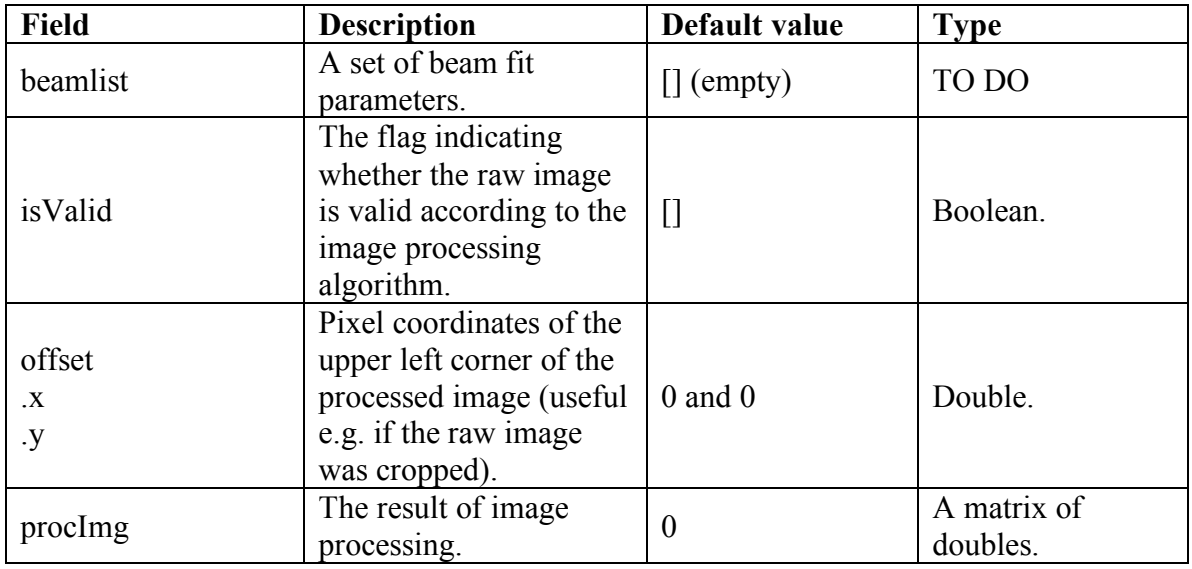

# **5.8.7 IpParam**

Default constructor: imgData\_construct\_ipParam

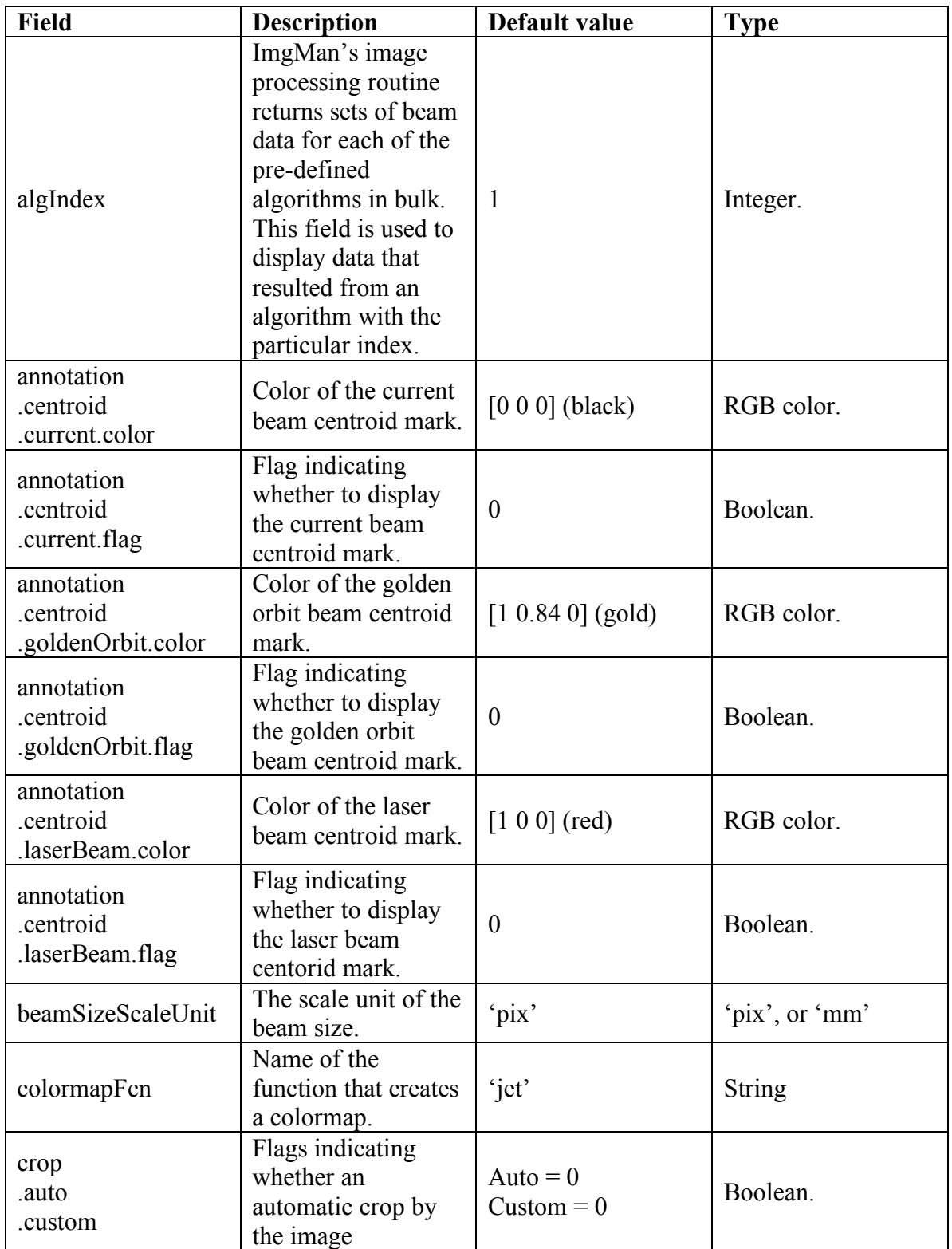

![](_page_31_Picture_409.jpeg)

# **5.8.8 RawImg**

Default constructor: imgData\_construct\_rawImg

![](_page_32_Picture_208.jpeg)

# **6 Cmlog**

*LCLS logging facility*

All commands can be executed outside MATLAB. Use –help option to get more information about each command.

# *6.1 Starting cmlog browser*

To start cmlog from MATLAB, type unix('cmlog -c -u  $\&')$ Note: Don't forget & or your MATLAB will block!

# *6.2 Logging messages*

To log a message to cmlog, type unix('cmlogMsgLine ''some message''')

# **7 Miscellaneous functions**

This chapter describes useful MATLAB functions developed at LCLS.

# *7.1 lca2matlabTime*

```
lca2matlabTime(lcaTS)
```
Converts labCA timestamp into MATLAB time (number of days since 1/1 0000).

#### **Parameter**

#### *lcaTS*

LabCA timestamp as acquired through lcaGet.

#### **Example**

```
>> [value, lcaTS] = lcaGet('MIKE:BEAM');
>> matlabTS = lca2matlabTime(lcaTS);
>> datestr(matlabTS, 'mmm dd HH:MM:SS.FFF')
```
ans =

```
Aug 23 18:04:18.658
```
# *7.2 lcaTs2PulseId*

```
lcaTs2PulseId(lcaTS)
```
Extracts pulse ID from labCA timestamp **Parameter** *lcaTS*

LabCA timestamp as acquired through lcaGet.

#### **Example**

```
>> [value, lcaTS] = lcaGet('MIKE:BEAM');
>> lcaTs2PulseId(lcaTS);
ans =
```
16753

# **8 An example session**

#### Log onto a Linux computer

dhcpvisitor21831:~ chevtsov\$ ssh noric05

#### Start MATLAB

chevtsov@noric05 \$ matlab -nodesktop –nosplash

## Get the status of the (fake) OTR 2 screen

```
>> lcaGet('MIKE:OTR2:POS')
```
ans =

'OUT'

### Put OTR2 screen in

```
>> lcaPut('MIKE:OTR2:POS:REQ', 'IN')
```
#### Get image from OTR2

>> epicsImg = lcaGet('MIKE:OTR2:IMAGE');

#### Reshape into a 2D image

 $\gg$  img = reshape(img, 240, 320);

# Display image

>> image(img)

# Result

![](_page_36_Figure_3.jpeg)

# **Appendix A MAD/EPICS/SLC names**

![](_page_37_Picture_329.jpeg)

![](_page_38_Picture_3511.jpeg)

![](_page_39_Picture_4051.jpeg)

![](_page_40_Picture_4237.jpeg)

![](_page_41_Picture_2344.jpeg)

# **LC**

# **Appendix B EPICS/SLC attributes**

# *Magnet attributes*

(Note: some might not be available yet)

![](_page_42_Picture_549.jpeg)

# **Appendix C AIDA types**

Note: xxxA means array of type 'xxx'

BOOLEAN BOOLEANA **BYTE BYTEA CHAR** CHARA DOUBLE DOUBLEA FLOAT FLOATA LONG LONGA LONGDOUBLE LONGDOUBLEA LONGLONG LONGLONGA **SHORT** SHORTA STRING **STRINGA** ULONG ULONGA ULONGLONG ULONGLONGA USHORT USHORTA WCHAR WCHARA WSTRING **WSTRINGA** 

# **Appendix D Test PVs**

(Note: the name indicates the type of accepted data)

TEST:XX07:1:AI TEST:XX07:2:AI TEST:XX07:3:AI TEST:XX07:1:AO TEST:XX07:2:AO TEST:XX07:3:AO TEST:XX07:1:LONGIN TEST:XX07:2:LONGIN TEST:XX07:3:LONGIN TEST:XX07:1:LONGOUT TEST:XX07:2:LONGOUT TEST:XX07:3:LONGOUT TEST:XX07:1:STRINGIN TEST:XX07:2:STRINGIN TEST:XX07:3:STRINGIN TEST:XX07:1:STRINGOUT TEST:XX07:2:STRINGOUT TEST:XX07:3:STRINGOUT TEST:XX07:1:WFDOUBLE TEST:XX07:1:WFLONG TEST:XX07:1:WFSHORT TEST:XX07:2:WFDOUBLE TEST:XX07:2:WFLONG TEST:XX07:2:WFSHORT TEST:XX07:3:WFDOUBLE TEST:XX07:3:WFLONG TEST:XX07:3:WFSHORT